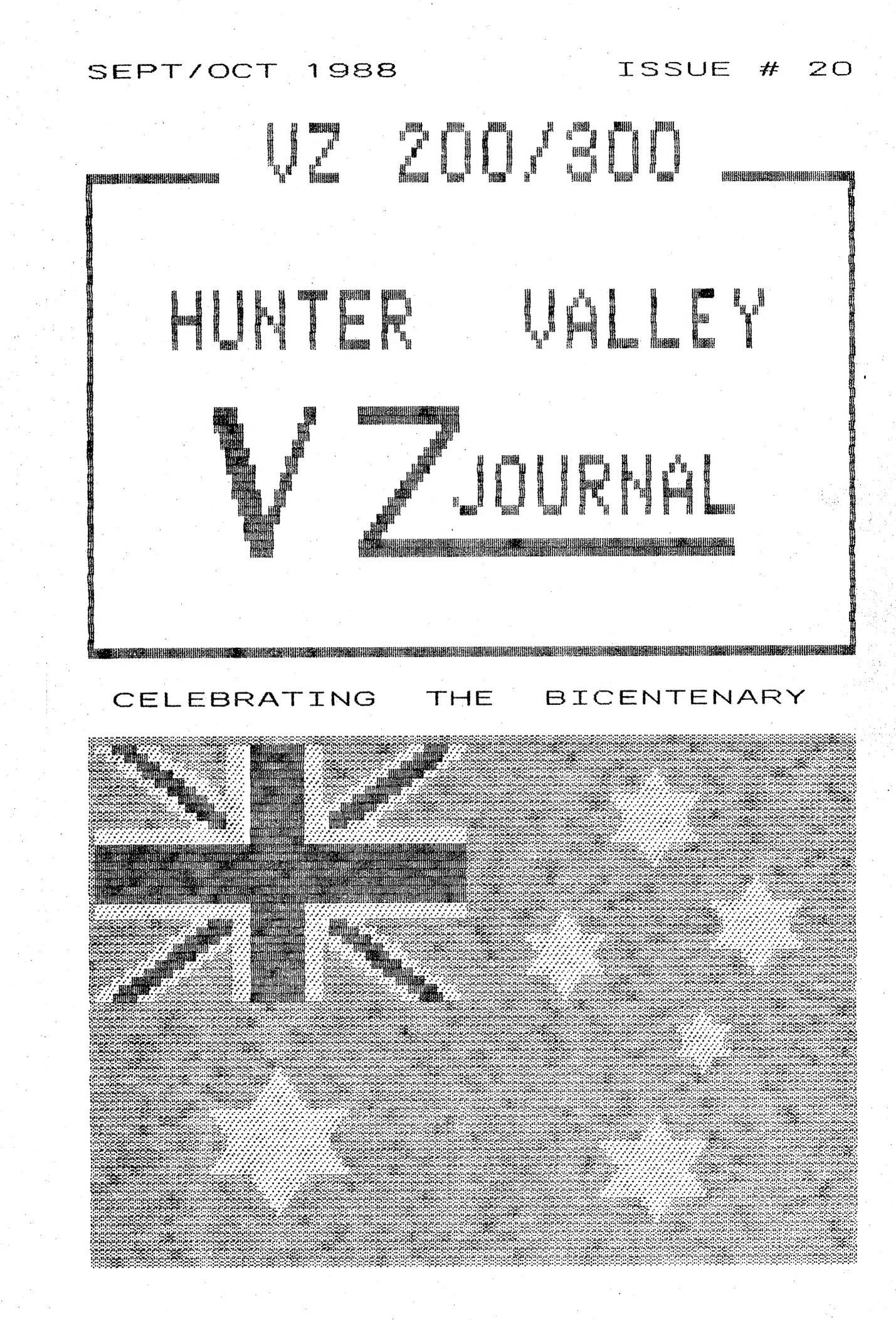

PRODUCED BI-MONTHLY BY H.V.VZ.U.G.

#### EDITOR'S COMMENTS ISSUE # 20 2

ERRORS IN PUT/GET \* 3 IN ISSUE 19, Page 4 :-

Lines 2 to 8 must not be typed in as it will corrupt program. I entered lines to provide a heading without realising program would be affected. My apologies to Robert Quinn andour readers.

See SUITE in this issue for an enlarged and enhanced PUT/GET \* 3.

APOLOGIES, EXPO 88 & BRISBANE AND OTHER VZ USER GROUPS :- Page 3

PAGED DISK MENU by Paul & Joe LEON :-

This disk menu is very similiar to one published previously. It will handle up to 120 programs which will be displayed on up to five pages.

SUITE by Robert QUINN  $:-$ Pages 6-7 This is an enlarged and enhanced PUT/GET \* 3 chief of them being IBS (INTERRUPT BSAVE SCREEN) for disk users.

PRINTER BUFFER UPDATE by Dave BOYCE:-Page 8 Dave continues updating with new information on the buffer.

32K RAM / 64K EPROM from David NEWCOMBE :-Pages 9-10

With the VZ being discontinued a source of hardware or software is essential to VZ Users. David's 32K Ram Board and or 64K Eprom module might be just what you need. Please check for prices and availability first.

60 \* 60 DIGIT MULTIPLIER by Neville HUGHES :-Page 11 If you're into maths then this program might prove interesting.

BEAM HEADING by Des HOLMES :-Pages 12-13 This program is for radio hams. Although it's centered on Newcastle it should be possible to change it for your location.

4K-64K SIDEWAYS RAM/EPROM by Joe LEON :- Pages 14-15

In the VZ memory map there is 10K reserved for cartridges from 4000H to<br>67FFH. The DOS ROM in the disk controller takes up 8K which leaves us with a 2K gap which can be utilised. The 2K can't be enlarged normally exept by bank switching (going sideways), up to 128K possible.

MUSICAL JOYSTICKS by Brendon GREGG :-Page 15 A sigmle program by Brendon which will allow you to play a tune on your VZ. The sound commands can be adjusted as required. Take it away MAESTRO.

FOR PRIVATE SALE :-

Page 15

Pages 4-5

Dave has some more goodies for sale surplus to his requirements.

FOR SALE E & F W.P. PATCH  $3.1$  :-Page 15 NEW - NEW - PATCH 3.3 - NEW - NEW - All I can tell you at this stage is it has extra commands/functions like UPDATE, ENHANCED RENAME AND ERASE, SOFTWARE SHIFTLOCK AND PRINTER CONTROL CODES IMBEDDED IN TEXT.

SOFTWARE FOR SALE :- $\therefore$  Page 16 Versatile utilites by Dave mitchell and Matthew Taylor.

HUNTER VALLEY VZ JOURNAL SUPPLEMENT :-5 Back Pages

RAM COMMUNICATION REGION UPDATE by Robert QUINN - Original by Dave MITCHELL

Another first for the Journal, a pull out supplement with original idea by Brian Greeve. The idea is to remove the supplement pages from previous and this issue and staple them together to form the start of a reference library. A front cover has been provided for that purpose with provision for an index.

#### VZ USER GROUPS, ETC.

APOLOGIES :-

Every now and then we can't help our readers problems simply because we are not familiar with the subject or we just don't have the particular program in question they have trouble with in We try to enlist other VZ users who may be able to help  $using.$ and that is as far as we can go.

BRISBANE VZ USERS WORKSHOP & EXPO 88 -

EXPO 88 was real great and so was the local VZ User Group who made me most welcome in their club and homes as well. It was a pleasure meeting in person Larry Taylor, John D'Alton, Bob real Jones and Eddie Tomes among others.

VZ DOWN UNDER : -

I believe Scott Le BRUN is no longer involved with the VZ and I for one appreciate the service he performed for VZ Users, Well done Scott and we wish you the best for the future.

Harry HUGGINS has stepped in as the new Editor of VZ Down Under and I had the pleasure of meeting him personally while he was in our region on holidays.

VZ USER :: MARK HARWOOD :: P.O.BOX 154 DURAL N.S.W. 2158

LE'VZ OOP J.C.E. D'ALTON 39 AGNES St. TOOWONG QLND. 4066 VSOFTWAREZ - SOFTWARE/HARDWARE FOR SALE

HARRY HUGGINS 12 THOMAS ST. MITCHAM 3132 VIC. VZ DOWN LINDER

VZ-LINK - PETER J. HILL P.O.BOX 1972 C.P.O. AUCKLAND N.Z.

WAVZ - GRAEME BYWATER P.O. BOX 388. MORLEY W.A. 6062

BRISBANE VZ USERS WORKSHOP - C/O 63 TINGALPA ST, WYNUM WEST 4178 SOFTWARE FOR SALE - DISK MENU

HUNTER VALLEY VZ USERS' GROUP - P.O. BOX 161 JESMOND N.S.W. 2299 SECRETARY/EDITOR-JOE LEON (049) 51 2756<br>PRESIDENT-ROSS WOODS (049) 71 2843

SUBSCRIPTION - H.V.VZ.JOURNAL - 6 MONTHS  $$9.00 - 12$  MONTHS  $$18.00$ New Zealand - 6 MONTHS  $$12.00 - 12$  MONTHS  $$24.00$ 

MEETINGS - FIRST FRIDAY of MONTH at JESMOND NEIGHBOURHOOD CENTRE MORDUE PARADE - REAR STOCKLAND MALL (BIG W) **JESMOND** 

NOTE :- When writing to any above or H.V.VZ. Users' Group for information please enclose a S.S.A.E. or NZ 2 Int. Reply Coupons.

Every effort is made to ensure the accuracy of information contained within be it general, technical, programming, etc. No responsibility can be accepted by H.V.VZ.U.G. as a result of applying such information.

The Hunter Valley VZ Journal is subject to COPYRIGHT and No MATERIAL in this Journal may be reproduced in part or whole without the consent of the Author who retains COPYRIGHT.

宅

PAGED DISK MENU BY P. & J.LEON

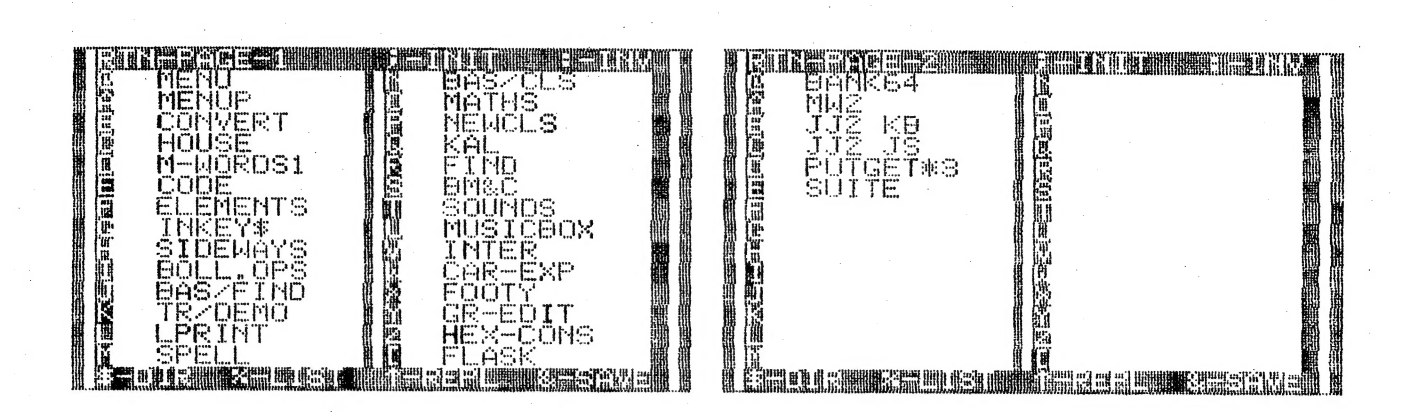

The two screen dumps above show two pages of the menu and top and bottom of frame show all relevant commands.

Lines 10 to  $15:$ 

DO NOT ALTER THEM - Type in exactly as shown. The (:) COLON front of the command RUN is not a mistake. in The program is designed to LOAD and RUN or BRUN basic or machine code programs.

In case of M/C programs the character 'B' is POKED into line 15 replacing the COLON and thereby changing the command RUN into The program FILENAME is POKED also into line 15 where the BRUN. the numbers 1 to 8 are between the quotes. For that reason any to change line 10 and 15 will result in a corrupted attempt In case there are less than 8 characters then line 205 program. puts blank spaces at end of filename to make up 8 characters.

MENU COMMANDS :-

%-LIST - Pressing SHIFT 5 will list lines 500 to 600 where the FILENAME and FILETYPE must be entered into DATA statements 'T' denotes a basic file while a 'B' seperated by a comma.  $A$ denotes a M/C file. and need not be typed in as your programs will have different names. Try MENUP. T as your first filename.

 $RTN-PAGE-1$  - The RETURN key toggles between pages 1 and 5 provided each page holds filenames. The current page number is shown.

:-INIT - The (;) key will allow you to INITialise disks and has a QUIT option.

:-INV - This key toggles between NORMAL and INVERSE screens.

\$-dir - This key displays the directory and a further function gives you printer printout option.

&-SAVE - This key will save the MENUP program to disk.

^-REPL - If your disk already has a MENUP program on it then SHIFT 'N' will first erase and then save it again using same filename. you add, change or delete filenames from MENUP then SHIFT 'N' **If** is used to update it.

NOTE - In line 110 "^" denotes SHIFT 'N', the UP ARROW key.

LODING PROGRAMS  $\div$  With MENUP up and running simply press the required key to the left of the filename and your program will RUN or BRUN depending on type.

## PAGED DISK MENU CONT.

10 GOT025 15 :RUN"12345678" 20 25 PA=0:DIMP\$(140), F\$(140) 30 CLS: IFPEEK (30744) <> 96THENPOKE30744.96 35 POKE30862,80:POKE30863,52 40 N=N+1:READP\$(N), F\$(N):IFF\$(N)<>"\*"THENGOTO40ELSEN=N-1 45: 50 CLS:COLOR7:POKE30777.1:IFPA\*28+1>NTHENPA=0 60 FOR I=1 TO 14 65 PRINT@(32\*I). "I "CHR\$(191+I)" "P\$(T+PA\*28): 70 PRINTTAB (15) "II "CHR\$ (205+I) " "P\$(I+14+PA\*28);TAB(30)"!!!!!"; 75 NEXT 80 PRINT@480, "I ESSERIE SUNS SENSE SENSE SENSE SENSE SENSE NEW Y :: POKE29183.229 85 POKE30777, 35: GOSUB370 95: 100 X\$=INKEY\$:X\$=INKEY\$:IFX\$=""THEN100ELSEX=USR(X) 105 IFX\$=":", POKE30744, ABS (PEEK (30744)=0) \*96: SOUND20, 1 110 IFX\$="^"THEN250 115 IFX\$="&"THEN260 120 IFX\$="\$"THEN300 125 IFX\$=": "THEN400 130 IFX\$="%"THENCLS:LIST500-135 IFX\$=CHR\$(13)ANDN>28THENPA=PA+1:GOTO50 140 IFX\$<"@"ORX\$>"["THEN100 145 P=ASC (X\$)-63+PA\*28: IFP\$ (P) = " "THEN100 150 CLS: PRINT@480. "LECENIES "F\$ (P) ": "P\$ (P) : 155 GOSUB370  $195:$ 200 IFF\$(P)="B"THENPOKE31477,66ELSEPOKE31477,58 205 FORB=1T08: POKE31479+B, ASC (MID\$ (P\$ (P) +"  $".B.1)$  : NEXT 210 GOT015 240: 250 CLS:PRINT@480, "LECERALLE T: MENUP"; :GOSUB370: ERA "MENUP"<br>260 CLS:PRINT@480, "ECERALLE T: MENUP"; :GOSUB370: SAVE "MENUP" 295 : 300 CLS: DIR: STATUS 310 R\$=INKEY\$:R\$=INKEY\$:IFINKEY\$=""THEN310ELSEX=USR(X) 315 IFR\$="Y"THEN340ELSEIFR\$="N"THEN50ELSE310 340 IF INP(0)=254 OR INP(0)=246THEN350ELSE355 350 CLS:POKE30876,1:DIR:STATUS:LPRINT:RUN 360 GOSUB370:SOUNDO, 9; 0, 5:RUN 365 : 370 SOUND30, 1; 25, 1: RETURN  $375:$ 400 PRINT3481, "INNAMERIALES EN ENTRES IN THE "; : GOSUB370 405 IS=INKEYS: IS=INKEYS: IFIS=""THEN405ELSEX=USR(X) 410 IFI\$=" "THEN415ELSEIFI\$="Q"THEN80ELSE405 415 PRINT@481." 420 INIT: GOTO300 495: 500 DATA MENU, T, MENUP, T, CONVERT, T, HOUSE, T, M-WORDS1, T, CODE, T 505 DATA ELEMENTS, T, INKEYS, T, SIDEWAYS, T, BOLL. OPS, T, BAS/FIND, T 510 DATA TR/DEMO.T.LPRINT.T.SPELL.T.BAS/CLS.T.MATHS.T.NEWCLS.B 520 DATA KAL, T, FIND, B, BM&C, T, SOUNDS, T, MUSICBOX, T, INTER, T 530 DATACAR-EXP.T. FOOTY.T. GR-EDIT.T. HEX-CONS.T. FLASK.T. BANK64.T 560 DATA MW2, T, JJ2 KB, T, JJ2 JS, T, PUTGET\*3, T, SUITE, T 600 DATA .\*

 $\sqrt{2}$ 

#### SUITE BY ROBERT QUINN . . . . 6

#### NOTES FOR PUTGET\*3

PUT and GET work from within а BASIC program, using statements based оп token 145 for PUT and token 164 for GET. These tokens have to be emplaced in a program, as they are in PUTGETX3 where "Р" and 'G' characters are used to reserve bytes in lines 16 and 18 for the PUT and GET tokens. The number characters '1' and '2' in lines 16 and 18 (following 'P' and "67) modify the PUT and GET statements to make them РОТІ, PUT2, СЕТІ, GET2 statements. |

When PUTGET\*3 is RUN, you will find that most of lines 16 and 18 are invisible when listed, because your VZ is unable to display the words PUT and GET. Тһе words do not exist for the VZ, only the tokens.

DO NOT TYPE IN the REM lines at the start of PUTGET\*3 when you enter the program on your VZ, otherwise RUNing the program you enter the program on your vz, otherwise Roning the program<br>will POKE the tokens to the wrong locations and the program won't will POKE the tokens to the wrong locations and the program won t<br>work.

Line 20 can be rewritten as follows to exclude a RETURN from the subroutine (GOSUB12 or GOSUB14) when the RETURN key is  $presed : -$ 

20 IFK\$=CHR\$(13) OR(K\$>OANDK\$<7) THEN14ELSERETURN

Both PUTGETXS апа INTDATA (see issue 17 of the JOURNAL) set up their routines in the same part of the COMMUNICATIONS REGION, во you cannot have both routines available simultaneously іп your VZ. |

SUITE is a combined PUTGET\*3 and modified INTDATA for disk drive owners, that allows you to use both sets of routines. SUITE sets up and activates the INTERRUPT ROUTINE and four associated subroutines in protected high memory, leaving the COM.REGION location to PUTGETKS. Three of the four subroutines to the INTERRUPT are those of INTDATA :-

«8HIFT» <C> executes CURSOR CLEAR SCREEN. <SHIFT> «V»? executes LDIR:LSTATUS СӨНЇЕТ» <B> executes DIR:STATUS

«SHIFT? «X» now executes а new function (IBS) that allows you to BSAVE screens to disk whenever you want.

IBS saves the whole 2K of video memory. In MODE (1) this will be a single 2K hi res screen. In MODE(O) it will be a single 512 byte text screen and the content of the remainder of video memory . This remainder can be used in MODE(O) to store three memory. This remainder can be used in MODE(0) to store three<br>text screens using PUT, PUT1 and PUT2 within a BASIC program. Then <SHIFT> <X> will save the current screen and all three stored screens to disk as a single binary file with the file name JA SCREENOO. |

You can use <SHIFT> <X> again and again to save the current content of video memory to disk. Each time, the number at the end of the file name will increment so that your files will save under the file names SCREENO1, SCREENO2, SCREENOS, ..., SCREEN99 then (if you should ever be busy enough with your VZ and disk drive to get this far!) back to SCREENOO.

#### SUITE CONT.

When you BLOAD a SCREEN file that consists of four MODE (0) SCYBRDS. you can use GET, GET1 and GET2 to recall the three alternate screens to display.

To use PUT and GET you will need a subroutine in your programs like the one at the start of PUTGET\*3: lines 10 to 24 (Issue 19, page 4).

Immediately after BLOADing a SCREEN file, the INTERRUPT is disabled and will need to be re-enabled before <SHIFT> <X>, <C>, <V>, <B> can be used again. Re-enabling happens automatically in command mode (when a BASIC program is not running) and when a BASIC program is BREAKed, STOPed or ENDed.

The most convenient way to do it without stopping a running program is to execute a SOUND statement from within your program, immediately following the BLOAD statement in the program.  $I f$ you don't want a noise then use SOUNDO, 1.

#### 5 FORR=1T0217:READA:B=B+A:NFXT

- 10 IFB<>18830THENPRINT"EEET METHER ": SOUND30, 2: END
- 14 REM "NINNING COMER
- 15 A=(PEEK(30897)+PEEK(30898)\*256)-144::B%=A/256:C%=A-B%\*256
- 20 POKE30897, C%: POKE30898, B%: CLEAR50
- 30 A=PEEK(30897)+PEEK(30898)\*256:E=65536:B%=31273
- 40 FORR=1T073: READC%: POKEB%, C%: B%=B%+1: NEXT
- 50 D=A+1-E:FORR=74T0217:READCX:POKED, CX:D=D+1:NEXT
- 60 D=A+21:B%=D/256:C%=D-B%\*256:POKEA+43-E,C%:POKEA+44-E,B%

70 D=A+29:B%=D/256:C%=D-B%\*256:POKEA+49-E,C%:POKEA+50-E,B%

80 D=A+1:B%=D/256:C%=D-B%\*256:POKE30846,C%:POKE30847,B%

90 POKE30845, 195: POKE31107, 41: POKE31108, 122: POKE31104, 72

95 POKE31105, 122

99 REM" MINICIPALES **TEMSTARE** 

100 DATA17, 0, 114

110 DATA183, 40, 19, 254, 58, 40, 15, 35, 254, 49, 17, 0, 116, 40, 7, 254, 50 120 DATA17, 0, 118, 32, 46, 229, 33, 0, 112, 24, 31, 229, 33, 0, 114, 17, 0, 112 130 DATA183, 40, 21, 254, 58, 40, 17, 225, 35, 229, 254, 49, 33, 0, 116, 40 140 DATA7, 254, 50, 33, 0, 118, 32, 7, 1, 0, 2, 237, 176, 225, 201, 225, 195 150 DATA151,25 160 REM " **MANIFER STATE RESINE STAR RESIN** 170 DATA58, 251, 104, 254, 115, 40, 70, 254, 121, 40, 30, 254, 91, 40, 93, 254 180 DATA122, 40, 113, 201 189 REM" RAND RESERVE 2010 12:20 12:20 190 DATA34, 83, 67, 82, 69, 69 200 DATA78, 48, 48, 34, 44, 55, 48, 48, 48, 44, 55, 55, 70, 70, 0 209 REM" LL **EDWEMMES** 210 DATA33, 0, 0, 205, 57, 72, 33, 0, 0, 126, 254, 57, 48, 3, 60, 119, 201, 62 220 DATA48, 119, 43, 126, 254, 57, 56, 244, 62, 48, 119, 201 225 DATA0, 0, 0, 0, 0, 0

229 REM" LE BERWEIM SS

```
230 DATA42, 32, 120, 1, 0, 114, 58, 24, 120, 254, 0, 62, 32, 32, 2, 62, 96, 119
240 DATA50, 60, 120, 35, 121, 189, 32, 236, 120, 188, 32, 232, 201
```
249 REM" INDICENTION REINERING

```
250 DATA205, 196, 5, 203, 71, 32, 7, 62, 1, 50, 156, 120, 24, 15
```
270 DATA33, 230, 0, 1, 75, 0, 205, 92, 52, 201

```
279 REM" LILE RETERIES LE TELES
```
280 DATA62, 0, 50, 156, 120, 205, 6, 73, 205, 205, 82, 201

PRINTER BUFF. UPDATE BY D.BOYCE 8

## ADDITIONS TO DON MCKENZIES' PRINTER BUFFER

As a continuation on from the last update on the printer Buffer, in this article<br>I'll describe the latest Eprom and the three new Printed circuit Boards.

The <u>EPROM.</u> The new version Eprom is marked ' PE ', it has improved diagnostics<br>and a true HEX DUMP MODE and is designed mainly for the three new (main) P. C.<br>Boards. While retaining the Reset, Copy & Test features, there

The <u>Darm's-</u><br>
The CSP1 band plugs onto the PBUFF board and is designed for the connection of<br>
two one computers. This makes a total of three computers united can feed the PBUFF<br>
Three DATA LEDS are fitted and indicate at

- 
- - -
	-

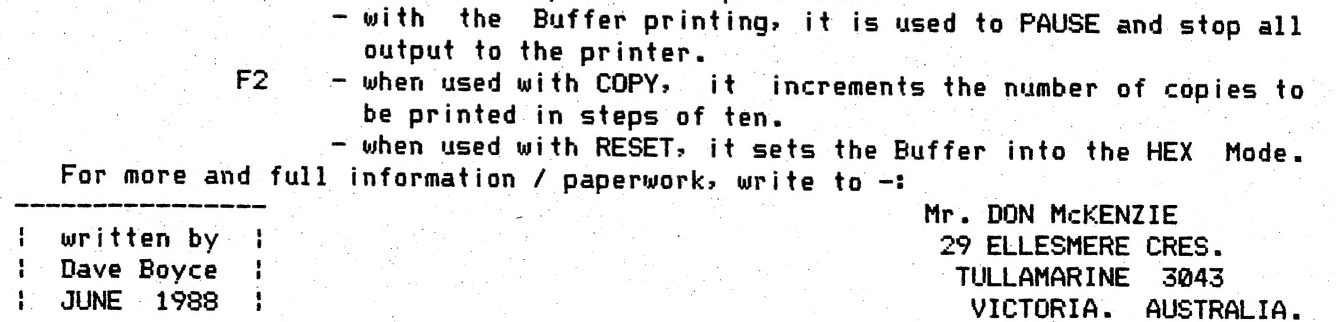

Addendum to the previous write-up on the Printer Buffer which appeared in the<br>JULY/AUGUST ISSUE 19 of this magazine. Reading the first paragraph makes the<br>write-up in the MARCH 1987 issue of A.E.M. appear to be written by

32K  $RAM-64K$ EPROM NEWCOMBE 9  $\mathcal{D}$ 

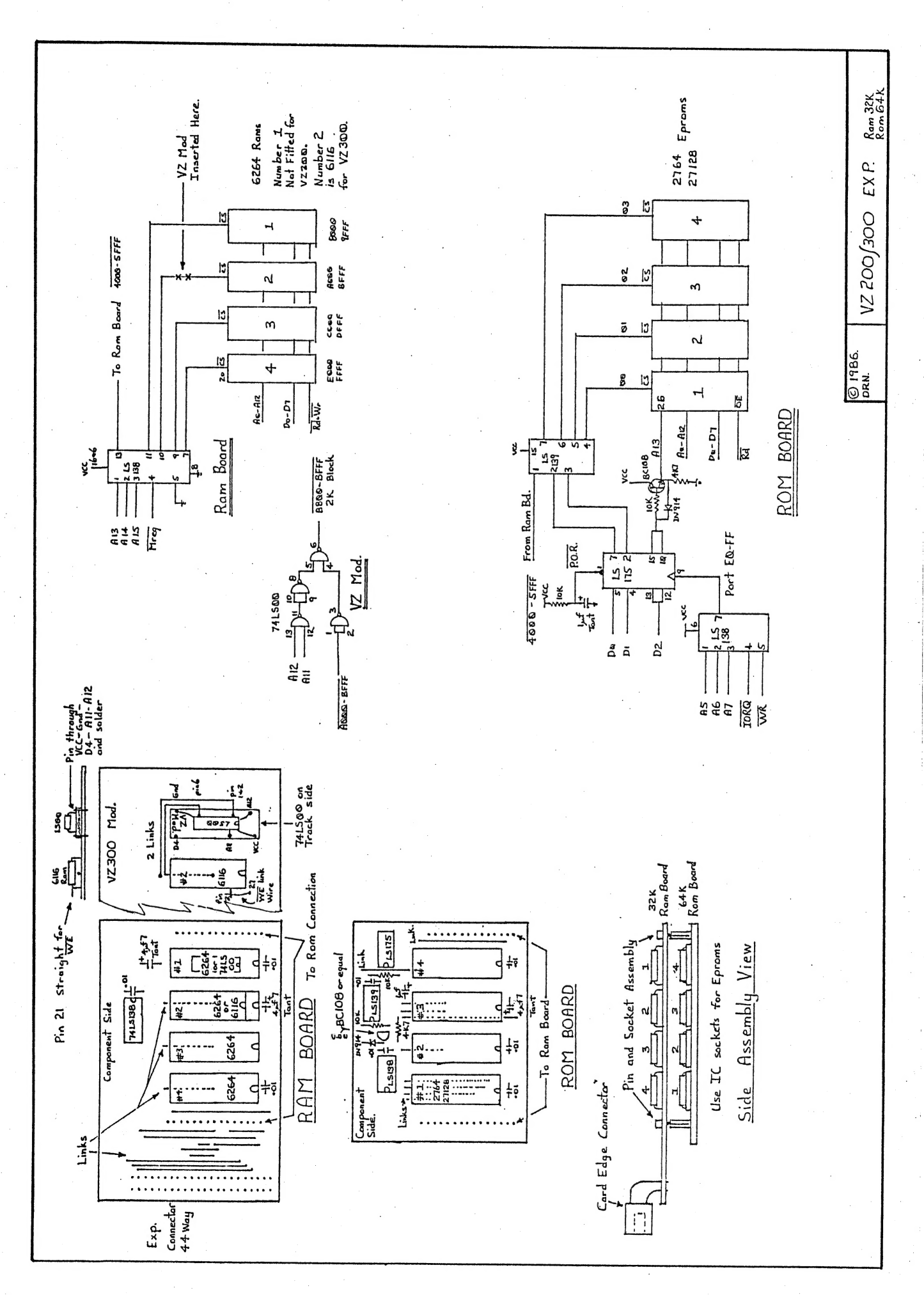

À

 $\ddot{\cdot}$ 

Бры RANI—E4K EPROM CONT.

REVIEW by Joe LEON :-

David Newcombe's ram/rom boards have been available for some time<br>although it has'nt been widely known. The ram board is designed to fit<br>inside a memory expansion case and uses it's edge connector which has to<br>be removed f

In the past David has assembled the boards with memory and or eprom chips as required and you may also be able to purchase just the bare boards like I did. And now to the boards.

32K RAM BOARD :-<br>It can be used with both VZ 200 and 300. For VZ 200 four 8K rams<br>are used with ram 1 overlaying 4K of internal 6K ram. For VZ 300 only<br>two 8K and a 2K rams are used. In both cases a maximum allowable 34K<br>r

| ДК to 64K ROM BOARD :- | Like the ram board, the rom board board can be used with both VZ 200/500 computers. Тһе rom board as is cannot be used with disk drives as it occupies same memory location as the dos rom, 4000H to 5FFFH (8K).

<sup>|</sup>Up to four АК, ӨК ог 16K eproms can be used giving from 4K to 64K available to the user. To fit up to 64K in an ЗК area bank switching techniaues have been used. <sup>|</sup>

The first eprom will have a MENU programmed into it by David. It<br>will also contain a couple of diagnostic programmes for fault finding,<br>some helpful hints, any machine code programmes you might like placed<br>into it, provide

What does it all mean ?

The ram board will expand your VZ 200/300 internal memory to a full.<br>34K of user ram.

The rom board will allow tape based users instant acess to it's.<br>built in programs of your choice which you provide for burning into<br>eprom. Some examples are word processors, data bases, etc.

As mentioned before, I purchased just the bare boards for<br>experimentation because they are specifically designed for the VZ. I'm<br>in the process of converting the ram board for 8K sideways ram,<br>6000H-67FFH area, pseudo 8K D

For prices and availability write to :-

D.NEWCOMBE 928-960 BEENLEIGH – REDLAND BAY ROAD, MSI – 1311 CARBROOK 4130 – QUEENSLAND

PS - Don't forget to include a Stamped Self Addressed Envelope.

FINAL NOTE - David is a very busy man and sometimes his Job takes him<br>away from home for months at a time. So if you write to him, please be<br>patient.

#### 60\*60 DIGIT MULT. BY N. HUGHES  $\overline{1}$

 $\mathcal{P}$ 1 - Add Add Add Add Add Add Add Add 4  $\overline{1}$ 60 BY 60 DIGIT MULTIPLY ROUTINE GIVING UP TO 120 DIGITS  $\pm$   $\cdot$  $\sqrt{2}$ IN ANSWER - 120 BY 120 WITH 240 IN ANSWER ALSO POSSIBLE  $1 - 36$  $\mathbf{6}$ MODIFIED FROM A VIC 20 PROGRAM FOR THE VZ BY N. HUGHES **Falcate**  $\mathsf{R}$ **10 CLS** 20 PRINT"IGNORE PRECEDING ZERO IN ANSWER" 30 FORP=1T01000:NEXT 80 CLS 90 CLEAR2000:PRINT 110 ' PRINT: INPUT" ";  $C$ \$: INPUT" ";  $B$ \$:  $A$ \$="0" +  $C$ \$ 120 INPUT" " $:CS:INPUT"$  " $:BS:AS=CS$ **130 CLS** 140 GOSUB5000 145 PRINT@8," FINISHED ": PRINT 170 PRINTTAB(2); A\$; " \* BY "; B\$<br>180 PRINT: PRINT" = "; Y\$: PRINT 200 PRINTTAB(2); "IGNORE FIRST ZEROS IN ANSWER": SOUND20,7 215 PRINT: GOT0110 220 END 5000  $PF=0:DP=0:LA=LEN(AS)$ 5005 PRINTa8, "WORKING ON IT" 5010 PF=PF+1:Z\$=MID\$(A\$,PF,1):IFZ\$<>"."ANDPF<LATHEN5010 5020 Z\$=MID\$(A\$, PF, 1): IFZ\$<>", "THENAI\$=A\$: GOTO5060 5030 I=PF-1:AI\$=LEFT\$(A\$,I) 5040 IFPF=LATHENLA=LA-1:GOT05060 5050 DP=LA-PF:AI\$=AI\$+RIGHT\$(A\$,DP):LA=LA-1 5060 PF=0:LB=LEN(B\$) 5070 PF=PF+1:Z\$=MID\$(B\$,PF,1):IFZ\$<>"."ANDPF<LBTHEN5070 5080 Z\$=MID\$(B\$, PF, 1): IFZ\$<>". "THENBI\$=B\$: GOT05120 5090 I=PF-1:BI\$=LEFT\$(B\$.I) 5100 IFPF=LBTHENLB=LB-1:GOT05120 5110 BI\$=BI\$+RIGHT\$(B\$,LB-PF):DP=DP+LB-PF:LB=LB-1 5120 GOSUB6000 5145 IFDP=0THEN5170 5150 I=LEN(Y\$)-DP 5160 Y\$=LEFT\$(Y\$,I)+"."+RIGHT\$(Y\$,DP) 5170 RETURN 6000  $X$=" " : Y$=" "$ 6010 FORK=OTOLB-1 6020 CA=0:I=LB-K 6030 FORH=OTOLA-1 6035 J=LA-H 6040 N\$=MID\$(BI\$, I, 1): 0\$=MID\$(AI\$, J, 1): M=VAL(N\$)\*VAL(0\$)+CA:CA=0 6050 IFM>9THENCA=INT(M/10): M=M-CA\*10 6060 TC=H+K+1 6070 Q\$=STR\$(M): IFLEN(X\$)<TCTHENX\$=X\$+RIGHT\$(Q\$,1):GOT06120 6080 W\$=MID\$(X\$,TC,1):XI=VAL(W\$)+M 6090 IFXI>9THENXC=INT(XI/10):XI=XI-XC\*10:CA=CA+XC 6100 LE=TC-1:RI=LEN(X\$)-TC 6110 G\$=STR\$(XI):X\$=LEFT\$(X\$,LE)+RIGHT\$(G\$,1)+RIGHT\$(X\$,RI) 6120 NEXTH 6130 S\$=STR\$(CA): IFCR>OTHENX\$=X\$+RIGHT\$(S\$,1) 6140 NEXTK 6150  $I = LEN(X$)$ 6160 FORK=0TOI-1 6170  $J = I - K : Y$ \$= $Y$ \$+MID\$ $(X$ \$, J, 1) 6180 NEXTK 6190 RETURN 6200 END

BEAM HEADING BY DES HOLMES

**BEAM HEADING** CENTERED ON NEWCASTLE **Leitings** (DEG.MM N OR S) PONCLITUDE (DEC. MM N OR S)

**DISTANCE FROM NEWCASTLE** 10577 MILES 17022 KILOMETRES BEST BEAM HEADING 138 DEGREES ANOTHER CALCULATION (Y/N) ?

 $72$ 

10 REM - BEAM HEADING PROGRAMME. **20 CLS** 50 A=3.14159/180 60 PRINT@(9+32\*2), "BEAM HEADING"<br>70 PRINT@(4+32\*4), " CENTERED ON NEWCASTLE" 80  $T1 = -32 : T0 = -56 : T1 = T1 + T0/60$ 90  $A1 = T1*A$ 100 PRINT 110  $T2=151: T3=45:LI=T2+T3/60$ 120 PRINT 130 INPUT" LATITUDE (DEG.MM N OR S)  $"$ :H1\$ 140  $W1 = LEN (H1S) : W = 0$ 150 FORI=1TOW1:W0\$=MID\$(H1\$, I, 1):W=W+1:IFW0\$=". "THEN160 155 NEXTI 160 B=VAL (LEFT\$ (H1\$, W-1)): B1= (VAL (MID\$ (H1\$, W+1, 2))/60)  $165 B = B + B1$ 170 IFRIGHT\$ $(H1\$ , 1) = "S"THENB = -B 180 PRINT 190 INPUT" LONGTITUDE (DEG.MM N OR S)  $" : H2S$  $200 W1 = LEN (H2S): W=0$ 210  $FORI = 170W1 : W = W + 1 : WOS = MIDS (H2$, I.1) : IFWOS = " "THEN220"$ 215 NEXTI 220 L2=VAL (LEFT\$ (H2\$, W-1)) : L3= (VAL (MID\$ (H2\$, W+1, 1)) /60) : L2=L2+L3 230 IFRIGHT\$  $(H2$, 1) = "W"$ THENL2=-L2 240 GOSUB330 **245 CLS** 250 PRINT 260 PRINT@(4+32\*4). "DISTANCE FROM NEWCASTLE" 265 PRINT 270 PRINTTAB(8)USING"##### MILES ":D1 275 PRINT 278 PRINTTAB (8) USING"##### KILOMETRES  $"$ : D2 280 PRINT 290 PRINTUSING" BEST BEAM HEADING ### DEGREES ";R2 300 PRINT: INPUT" ANOTHER CALCULATION (Y/N) ": ZO\$ 310 IFZ0\$="Y"THEN10 320 END

#### BEAM HEADING CONT.

330 REM - CALCULATION ROUTINE. 340 L=L2-L1  $350 X=0$ 360 IFL<-180THEN390 370 IFL>180THEN410 380 GOT0420  $390 L=L+360$ 400 GOT0420 410 L=L-360 420 IFL>=0THENX=1 430 REM - CONV. L & B TO RADIANS. 440  $B1 = B*A$ 450 L=L\*A 460 REM - DISTANCE ANGLE. 470 P=COS(L)\*COS(A1)\*COS(B1)+SIN(A1)\*SIN(B1) 480 P1=ATN(SQR(1-P\*P)/P) 490 P2=P1\*180/3.14159 500 REM - ADJ. DIST. ANGLE TO POS 510 IFP2<0THEN530 520 GOT0550 530 P2=P2+180 540 REM - COMPUTE DISTANCE. 550 D1=INT((P2\*60\*1.15152)+0.5) 560 D2=INT( $(D1*1, 6093) + 0.5$ ) 570 REM - COMPUTE BEARING ANGLE. 580 R=COS (B1) \*SIN(L) /SIN(P1) 590 IFR>0.99999THENR=0.99999 600 IFR<-0.99999THENR=-0.99999 610 R1=ATN(R/SQR(1-R\*R)) 620 REM - CONV. TO NEAREST INT. 630 R2=INT((R1\*180/3.14159)+0.5) 640 REM - DET QUAD & ADJ DEG. 650 IFABS (R) > 0.999998THEN820 660 IFABS (R) < 0.00174THEN870 670 B2=(B+0.5) \*3.14159/180 680 R3=COS(L)\*COS(A1)\*COS(B2)+SIN(B2)\*SIN(A1) 690  $R4 = ATN (SQR (1 - R3 * R3) / R3)$ 700 R6=COS (B2) \*SIN(L)/SIN(R4) 710 IFX=1THEN770 720 IFABS (R6) > ABS (R) THEN750 730 R2=360-ABS (R2) 740 GOTO950 750 R2=180+ABS(R2) 760 GOT0950 770 IFABS (R6) <ABS (R) THEN800 780 R2=180-ABS (R2) 790 GOTO950 800 R2=ABS(R2) 810 GOT0950 820 IFX=1THEN850 830 R2=270 840 GOT0950 850 R2=90 860 GOTO950 870 IFABS (L) >178THEN930 880 IFB<ATHEN910 890 R2=0 900 GOT0950  $910 R2 = 180$ 920 GOTO950 930 IFB>ATHEN910 940 GOTO890 950 RETURN 960 END

13

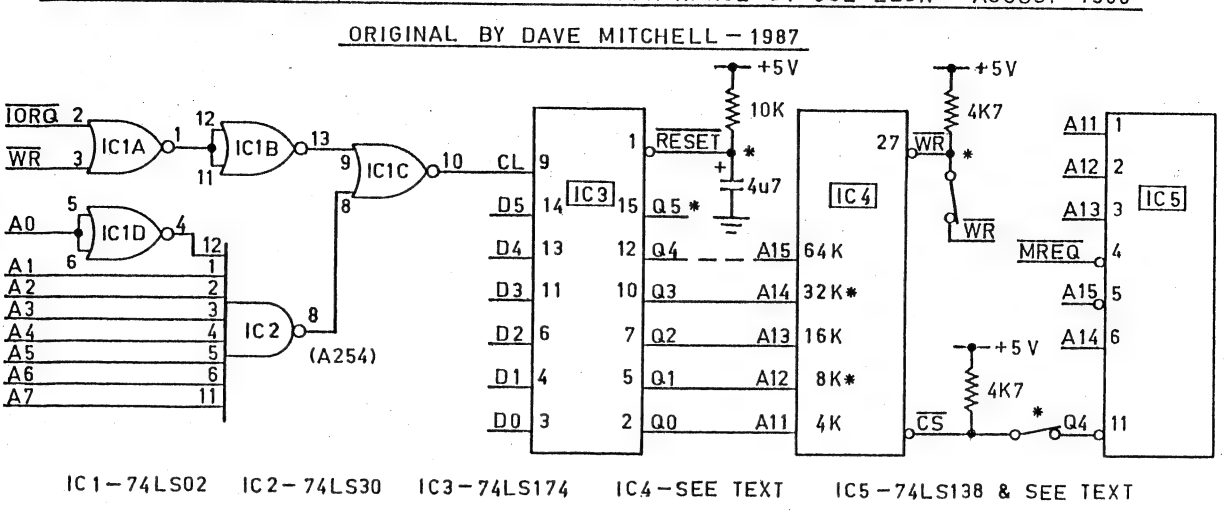

4K-64K SIDEWAYS RAM/EPROM FOR 6000H-67FFH RANGE BY JOE LEON-AUGUST 1988

The original idea for sideways eprom came from Dave Mitchell and he has had up and running a 4K eprom at 6000H-67FFH, the 2K gap left by the DOS in the cartridge area. It is switched in 2K banks as required. I took the idea to it's logical conclusion by making provision for RAM up to 32K and EPROM up That means it's possible to have 32 X 2K banks of memory at your  $to 64K$ . disposal, all banks occupying the same 2K memory location.

In practice I can't see more than 8K of RAM or EPROM being used. Anv routines in the 2K gap do slow basic programs down, but it's a small price to pay for added functions available at power up like Dave's Extended Dos which I would'nt be without. And now to the circuit:

IC-1 and IC-2 together form a decoder for address 254 and the output at pin 10 of IC-1C is used to trigger IC-3.

IC-3 is a latch which is set by the previous stage. The latch is used to select the required bank by switching the relevant RAM/EPROM address lines HI  $or$   $LO.$ The Resistor and Capacitor at pin 1 of IC-3 perform a POWER ON RESET functions setting all output latches LO selecting bank (0) at power up.

Pin 1 of IC-3 can be connected to pin 2 of memory expansion connector and in that case the Resistor/Capacitor at pin 1 is no longer required.

IC-5 decodes the range 6000H-67FFH and is the CHIP SELECT for RAM/EPROM.

IC-4 - This needs a little explaining as it can be an 8K or 32K RAM or 4K to 64K EPROM. The pinouts differ on most of them and for that reason are not shown. In case of RAM the Resistor and switch at pin 27 is required and performs WRITE/WRITE PROTECT functions and not required for EPROM.

The CS (CHIP SELECT SWITCH) is used to ENABLE/DISABLE the RAM/EPROM which can be desirable and necessary with the cartridge word processor as it wont work with any RAM/EPROM active at 6000H-67FFH.

Connect all DATA lines to IC-3 and outputs not required can be left unconnected. As only a few IC'S are involved unit can be constructed on VEROBOARD. In my case I mounted the 8K RAM on David Newcombe's ram board and piggy backed the 4 control IC'S using VEROBOARD.

To use is simplicity itself, just load your routines from tape or disk and use the following command to select desired bank :-OUT 254, N (N=0 to 3 for BK RAM/EPROM)

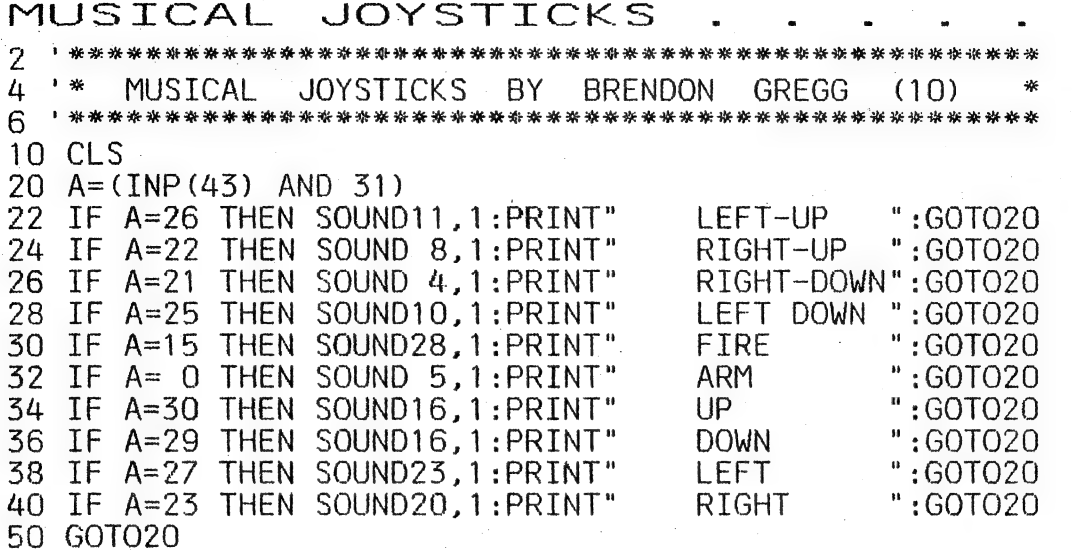

PRIVATE FOR 1 **SALE** SHARER SWITCH - Complete ready to plug in, includes COMPUTER paperwork. Requires power supply or plug pack.

PRICE \$50.00 & includes P/P within Australia

ORIGINAL D. SMITH SOFTWARE TAPES - \$5,00 each plus POST/PACKING

VARIOUS PRINTED CIRCUIT BOARDS - Send for list

PRINTER BUFFER - Needs case plus power supply, else ready to go.

For more info on above send SSAE or phone Dave on (08) 384 6574 Dave BOYCE 41 HEATHER Drive CHRISTIE DOWNS 5164 S.A.

#### FOR. SAI F  $\mathcal{R}$  $F$  $W \cdot P$ F PATCH 3.1

This single Patch will convert your E & F TAPE WORD PROCESSOR for full DISK use while retaining all TAPE functions. It can be used with 1 or 2 DRIVES. Below are the two Menus.

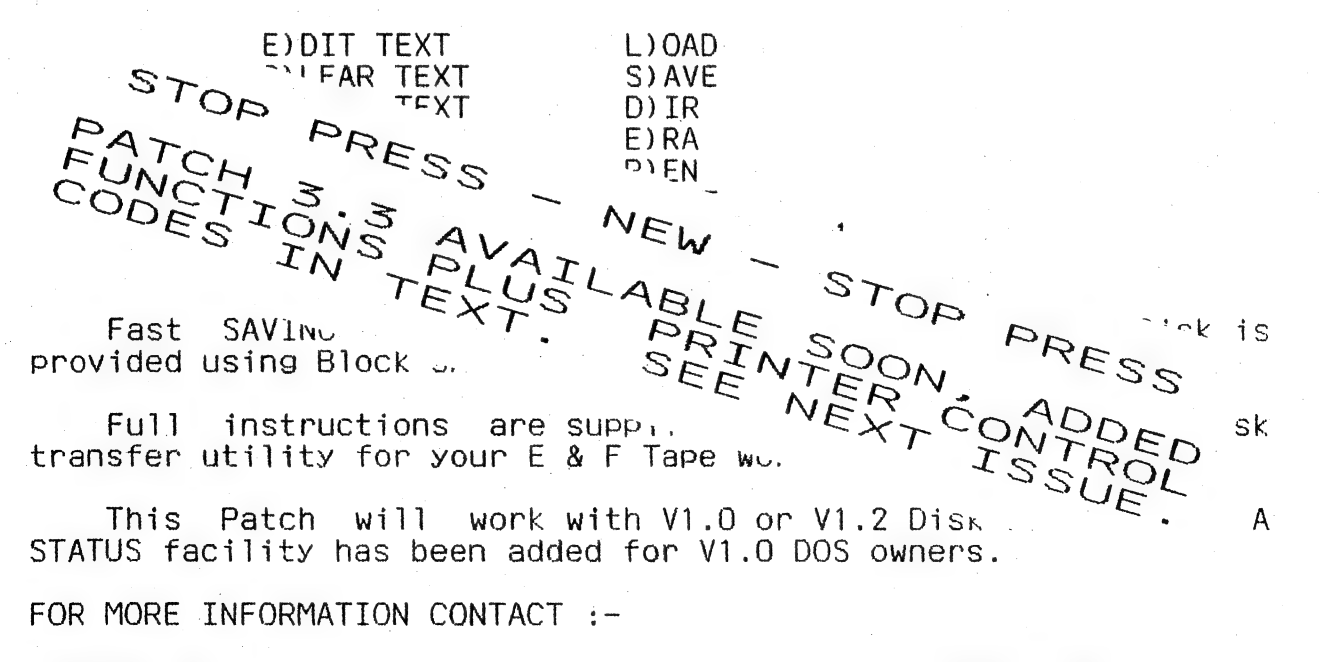

HUNTER VALLEY VZ USERS' GROUP P.O.BOX 161 JESMOND 2299 N.S.W. AUSTRALIA Phone (049)51 2756

 $15$ 

## SOFTWARE FOR SALE .

#### EXTENDED DOS V1.3 - \$15.00

This latest version has been updated, improved and with extra commands added.

COMMANDS :-

MERGE - MERGES basic file from disk with program in memory.  $DIRA - See example - T:MENU$ B:PATCH3.1 B:WORDPROC B:EXTDOS E B:EXTDOS R W:DOS-INST LDIRA - As above, but to screen and printer.  $DIRB - See example - T: MENU$ 01 00 7AE9 801B 0532 B:PATCH3.1 01 0B 7200 771F 051F LDIRB - As above, but to screen and printer. STATUSA - Prints free disk space to screen on one line. LSTATUSA - As above, but to screen and printer, see below. 534 RECORDS FREE 63.500K FREE - Restores a program after using the NEW command.  $OLD$ OLD. - Prints START, END and LENGHT of program in memory in HEX. DEC XXXXX - Converts DECIMAL to HEX HEX XXXX - Converts HEX to DECIMAL

STATUSA and LSTATUSA also works with Version 1.0 DOS.

NEW COMMANDS :-

MENU/FILE COPIER/DISK ORGANISER - \$15,00

This utility will read your disk directory and present you with several options. Using the Cursor you can B/RUN any program<br>or select FILE COPY, REN, ERASE, DRIVE 1 OR 2, etc. Besides COPYING TEXT and BINARY files all other files can be copied as well exept DATA files.

DISKFILER - To be released soon

This utility will allow you to keep track of what files are on which disk with Printout option. It's a Database for your disk files.

The above can be purchased from  $-$  Dave MITCHELL  $-$  (079) 27 8519 24 ELPHINSTONE St. NORTH ROCKHAMPTON QUEENSLAND 4701

For information or demonstration in Newcastle area contact :-Joe LEON - (049) 51 2756 - 22 DRURY St. WALLSEND NSW 2287

## . MATTHEW TAYLOR SOFTWARE

VZ SCREEN ED - \$25.00 + \$2.00 P&H.

VZ Screen Ed is a new drawing program for HI-RES screens with many powerful options. Both tape and disk users are catered for.

Send your Cheque or Money Order to :-MATTHEW TAYLOR SOFTWARE -- OR PHONE (049) 75 2350 38 FISHING POINT ROAD RATHMINES NSW 2283 Australia

You can see Matthew at club meetings for a demonstration of Screen ED.

PRODUCED BY H.V.VZ.U.G.  $\sim$   $\sim$ 1988

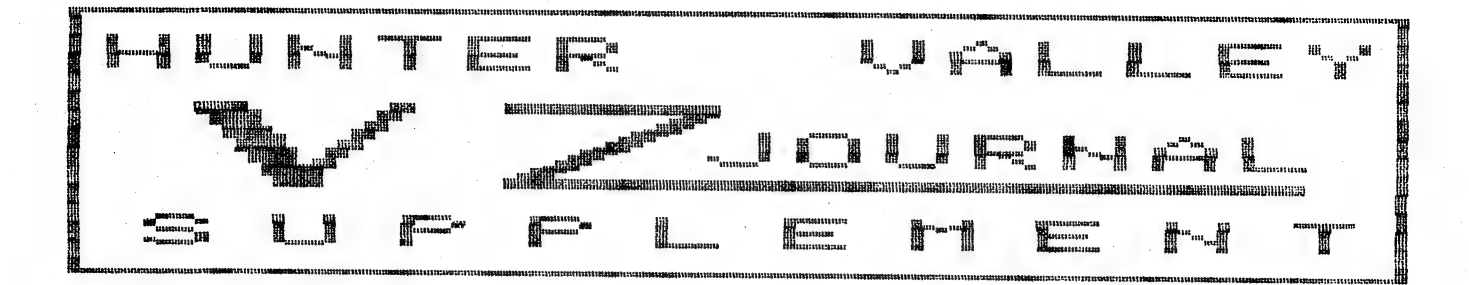

PAGE/S  $1 - 9$ Z80 OPCODES BY **B. GREEVE** PAGE/S 10-13 RAM COMMUNI. REGION BY DAVE MITCHELL MARCH 1987 **REVISED** R.QUINN  $\mathbf{B}$ JULY 1988 PAGE/S PAGE/S PAGE/S PAGE/S **PAGE/S PAGE/S PAGE/S PAGE/S** PAGE/S PAGE/S  $PAGE/S$ **PAGE/S** PAGE/S PAGE/S

RAM COMMUNICATION REGION 10 BY DAVE MITCHELL MARCH 1987 REVISED BY R.QUINN JULY 1988

30720 - 50740 7800 - 7814 RST JUMP VECTORS

\_ 50726-8 7806-8 30720-2 7800-2 RST 8 JP 1C96 30723-5 7805-5 RST 10 JP 1078 (DOS 4295) **3**0726-8 7806-8 RST 18 JP 1C90<br>30729-31 7809-B RST 20 JP 25D9 30752-4 780C-E RST 28 SET TO RETURN 50755-7 780F-11 RST 30 SET TO RETURN. 50758-40 7812-4 RST 38 SET TO EL,RETURN

50741 - 30748 7815 - 781C KEYBOARD D.B.C.

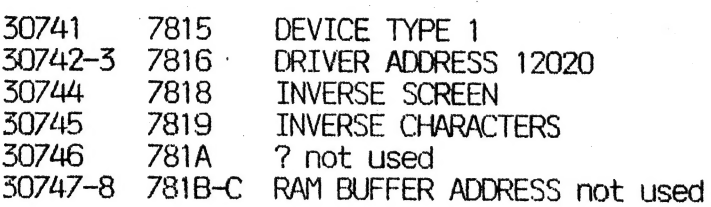

#### |. 50/49 - 30756 7810-7824 ~ VIDEO D.B.C.

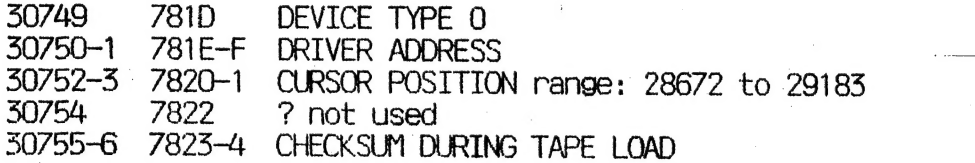

#### 50/57 - 30764 7825 - 782C PRINTER D.B.C.

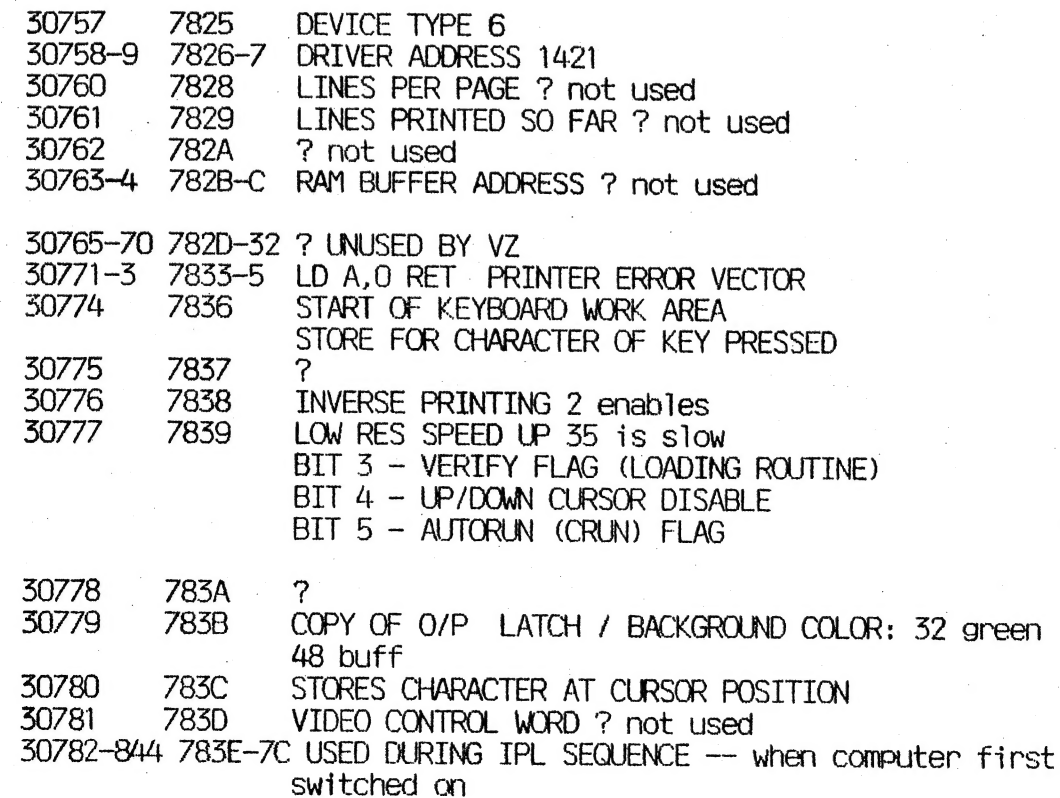

# RAM COMMUNICATION REGION

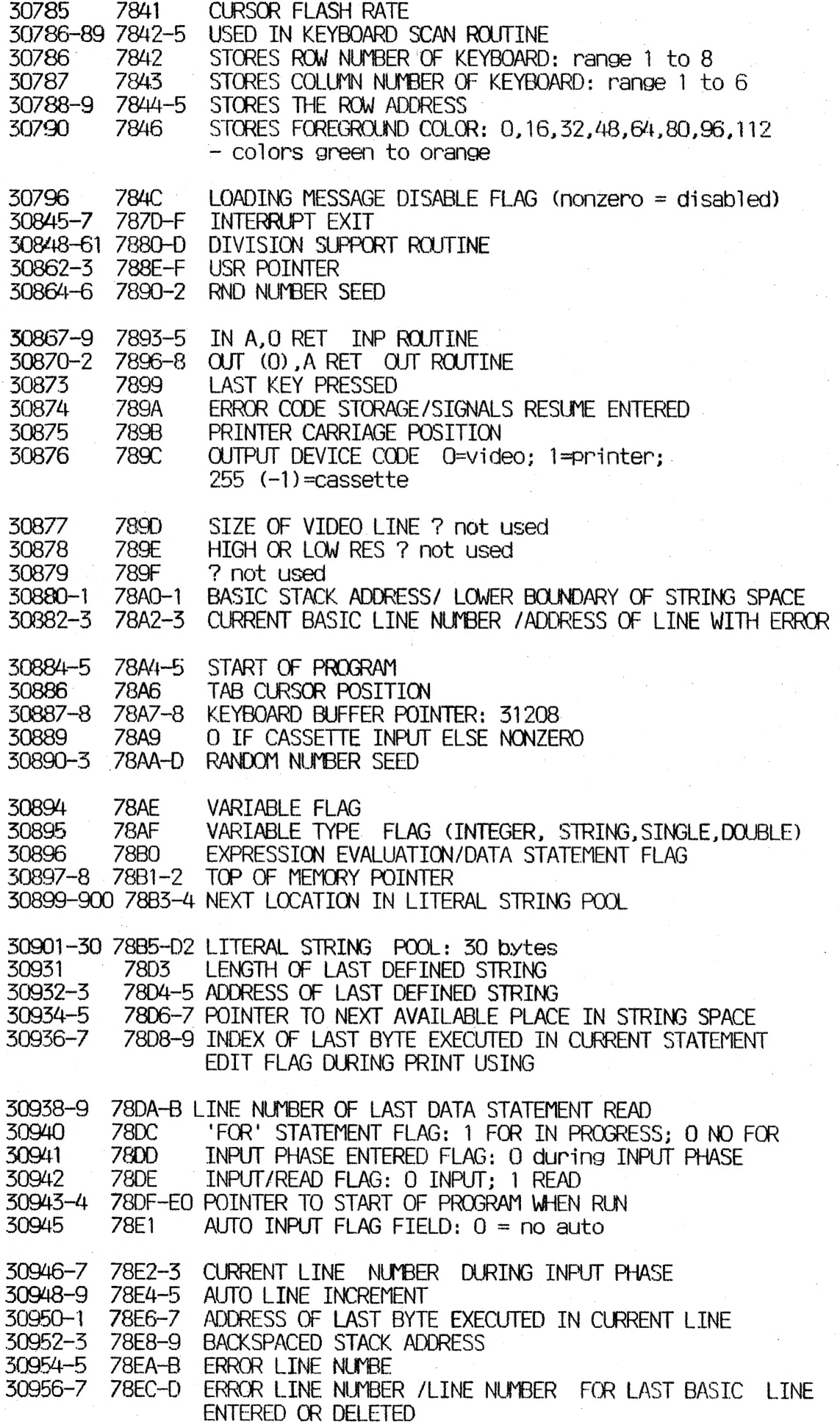

 $\bullet$ 

 $1<sub>1</sub>$ 

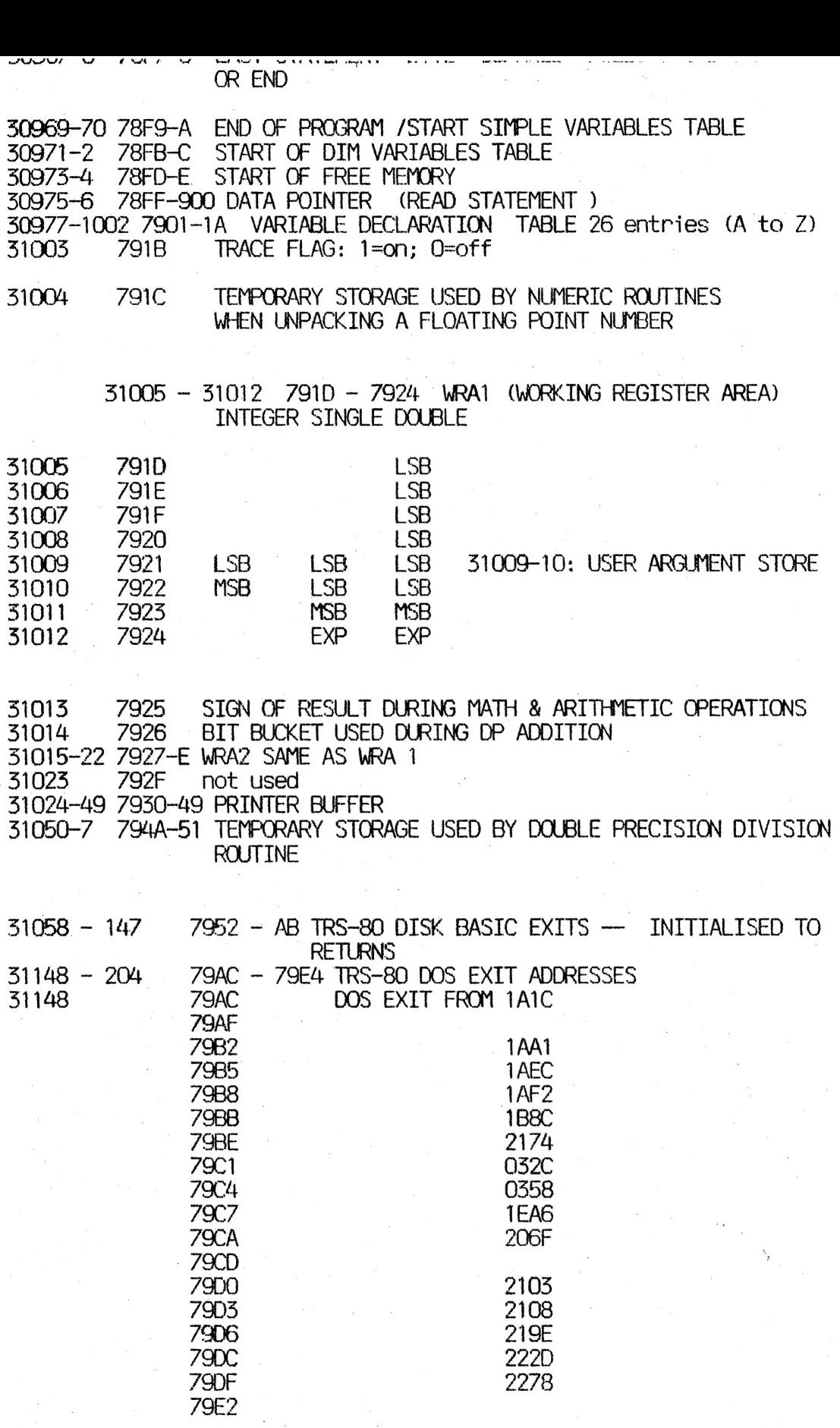

 $\frac{b}{4}$ 

 $\frac{1}{2}$ 

## RAM COMMUNICATION REGION 13

31205-7 79Е5-7 USED BY INPUT 51208-72 79E8-7A28 BASIC LINE INPUT BUFFER 51273 - 31388 7A29 - 7A9C 116 BYTES OF UNUSED MEMORY<br>31389 - 31404 7A9D - 7AAC TAPE NAME<br>31405 - 31446 7AAD - 7AD6 - ? 31447 - 51462 7А07 - 7AEG TAPE LOAD ROUTINE 51465-4 7АЕ7-8 ZERO

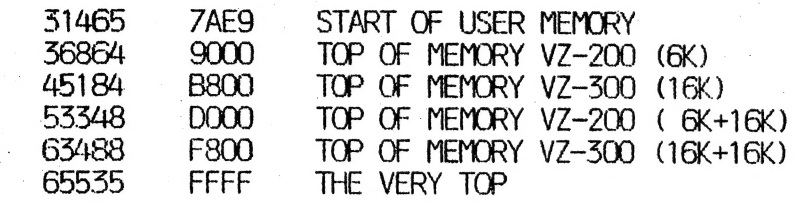

 $\frac{1}{2}$ 

D